# **苗栗e校園 親師生平台-家長版**

## APP模組操作流程說明

#### **學生家長登入/註冊**

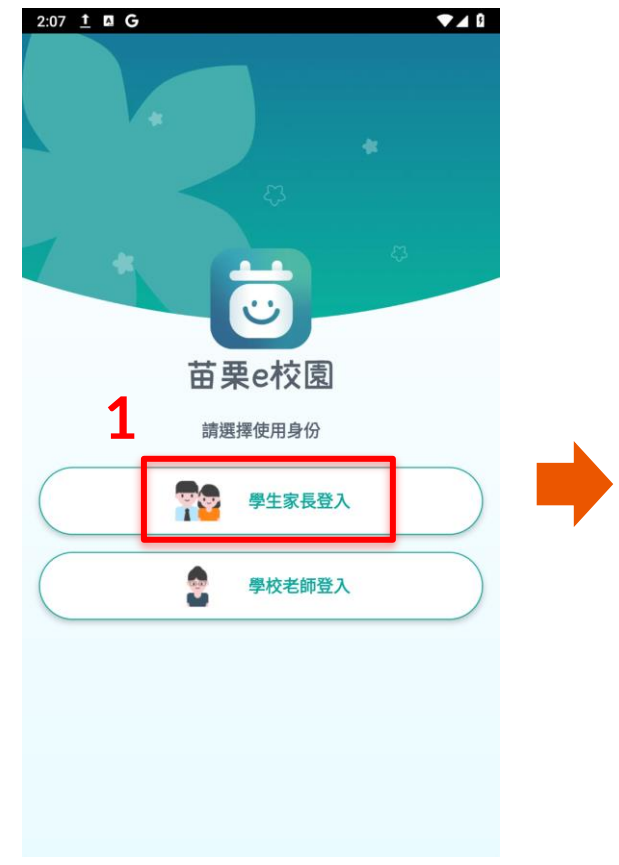

APP開啟畫面 C 「學生家長登入」

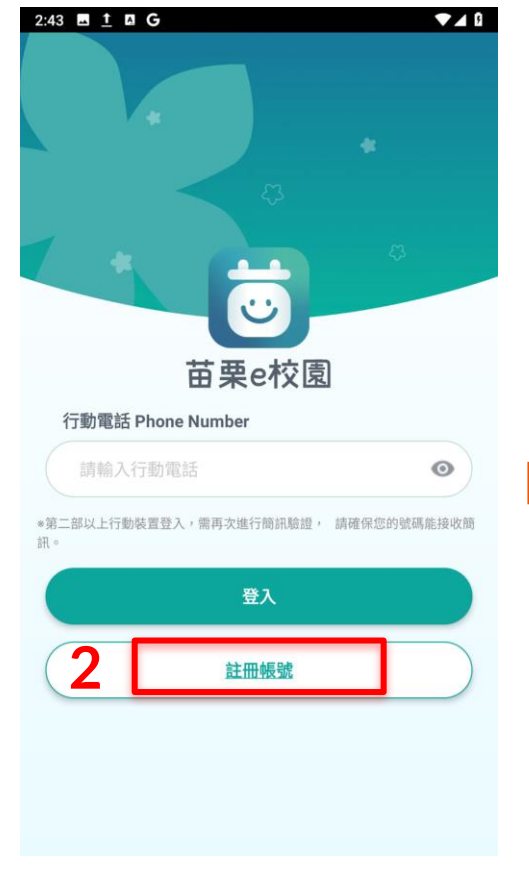

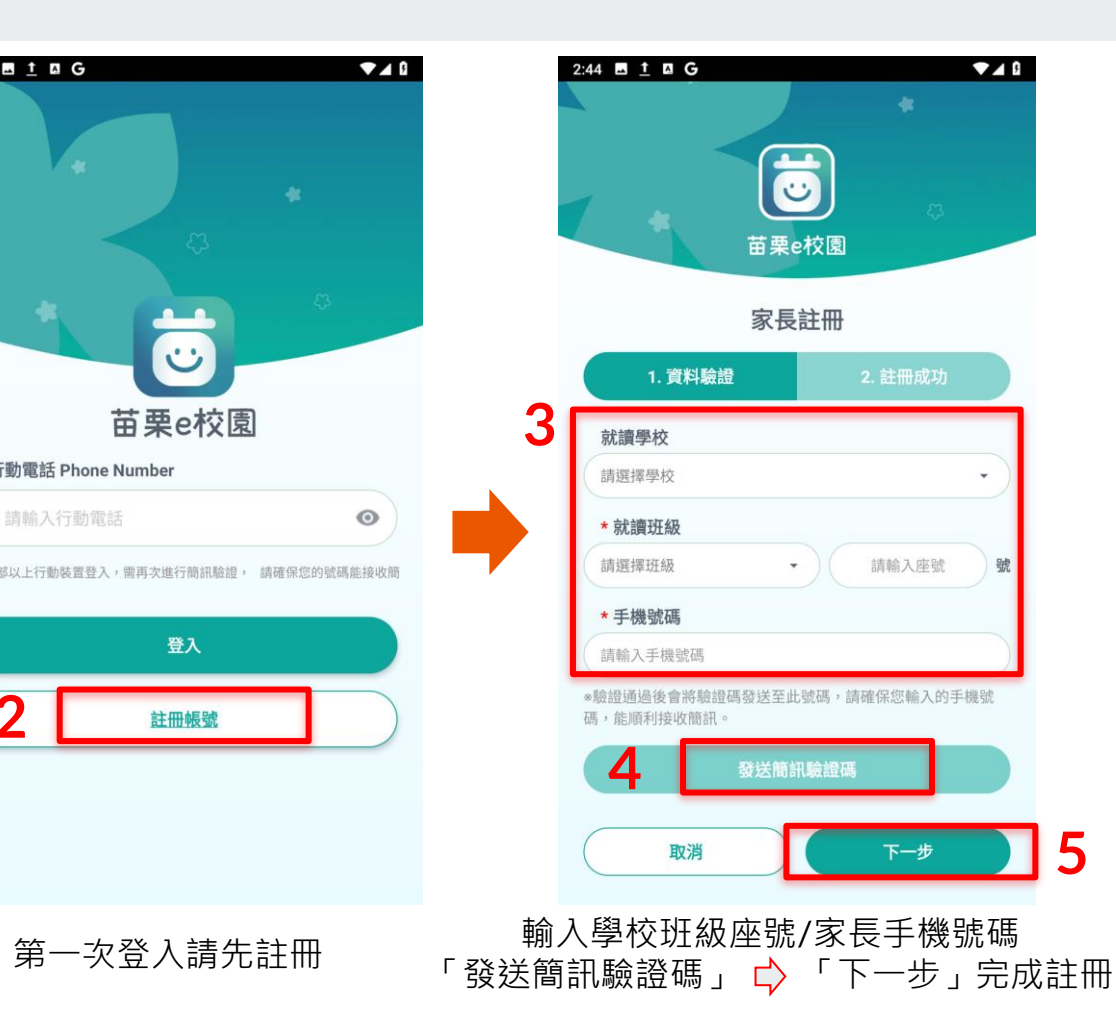

#### **介面介紹**

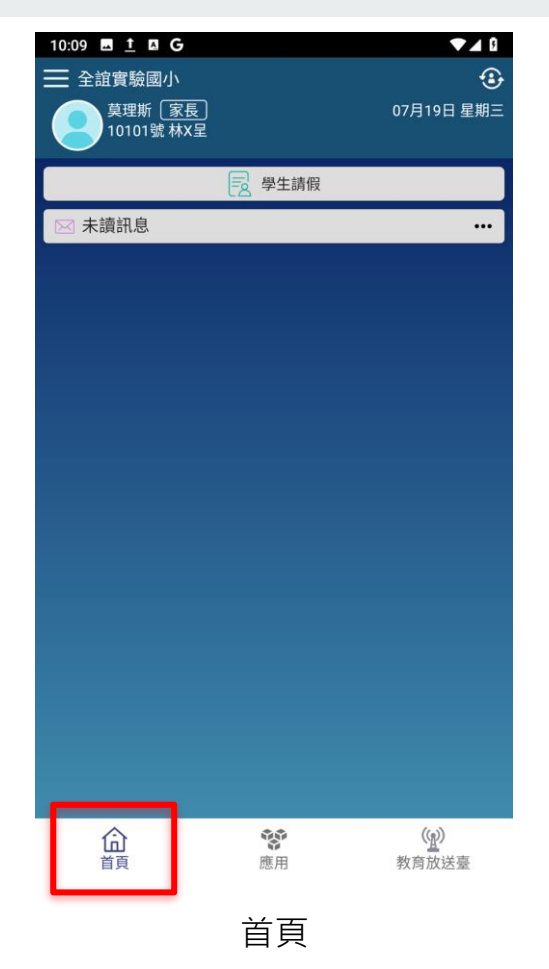

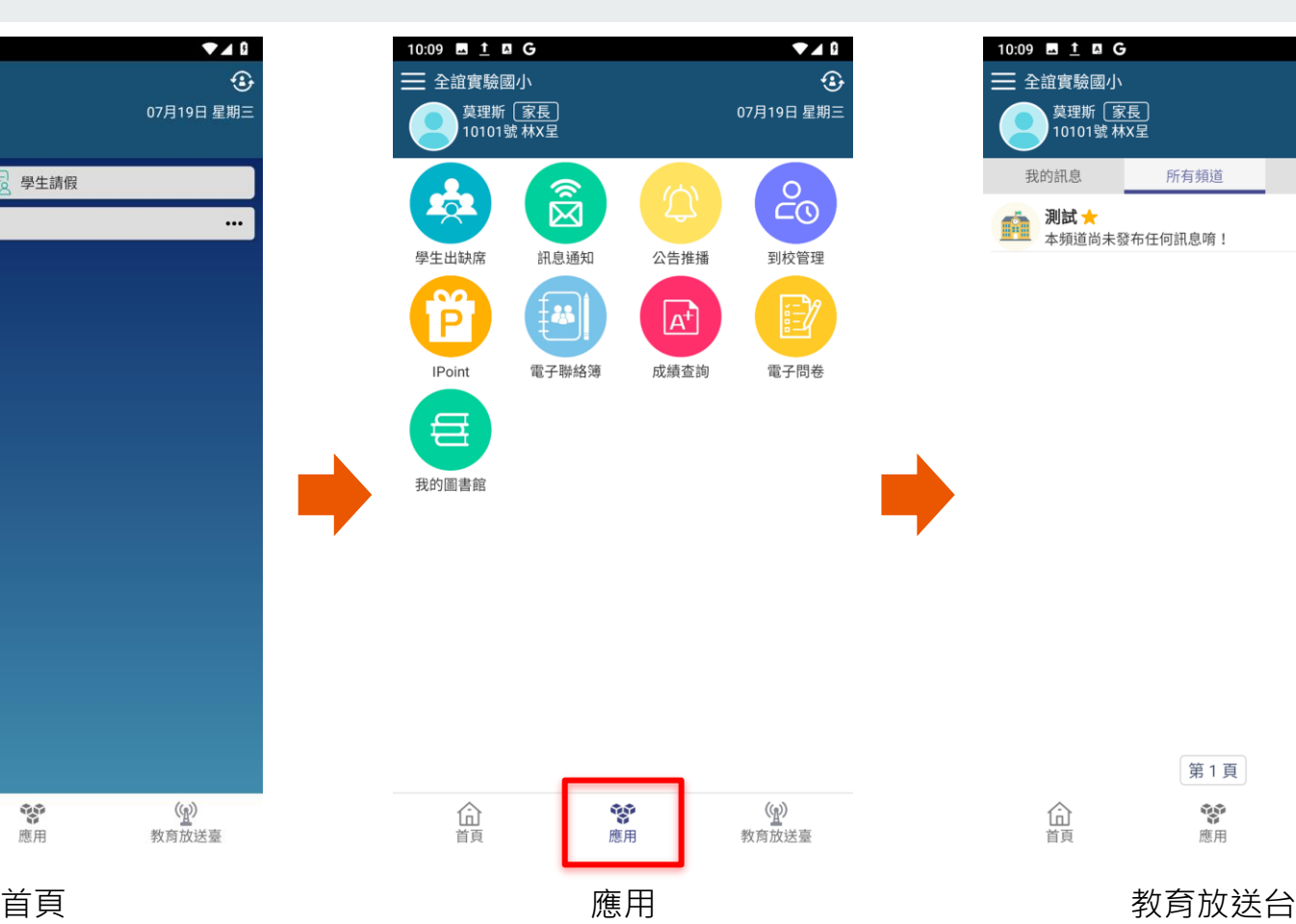

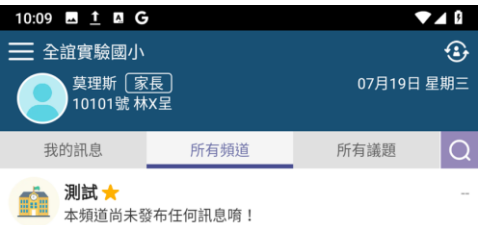

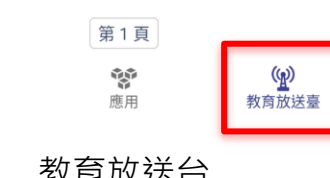

仚 首頁

### **新增子女/切換家長身份**

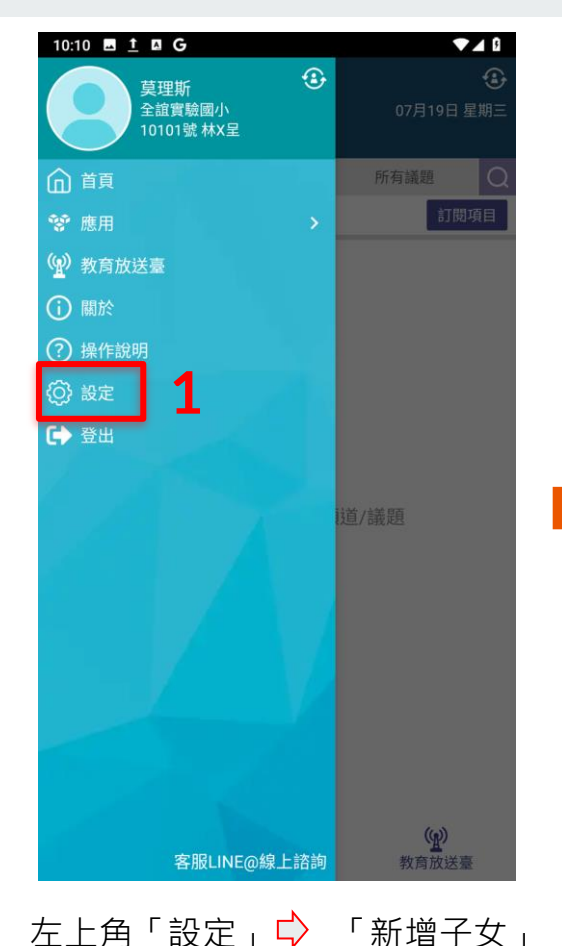

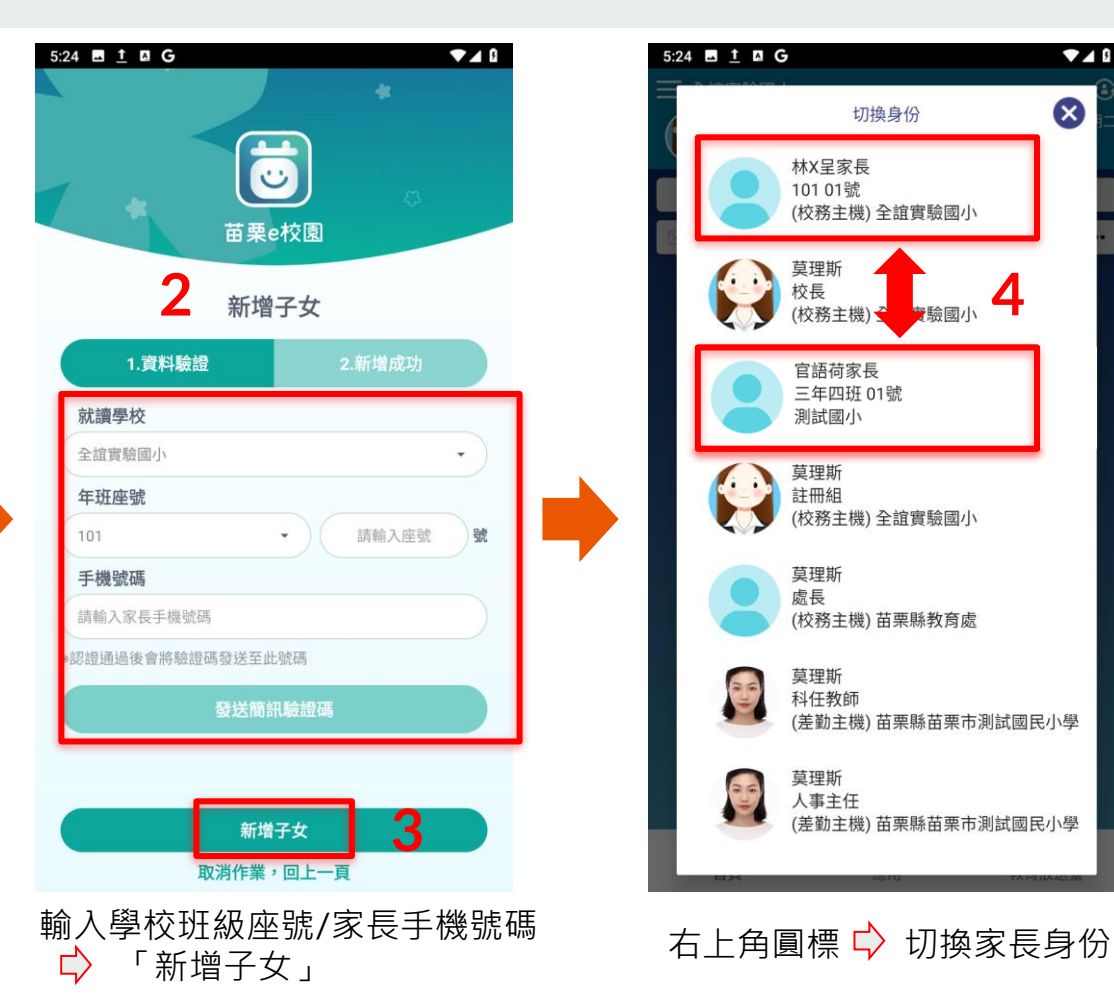

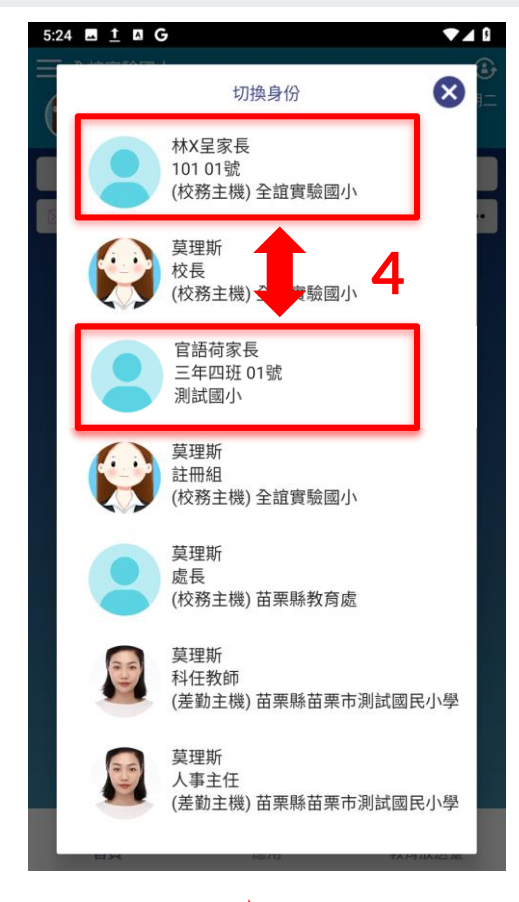

#### **學生請假 (學生出缺席)**

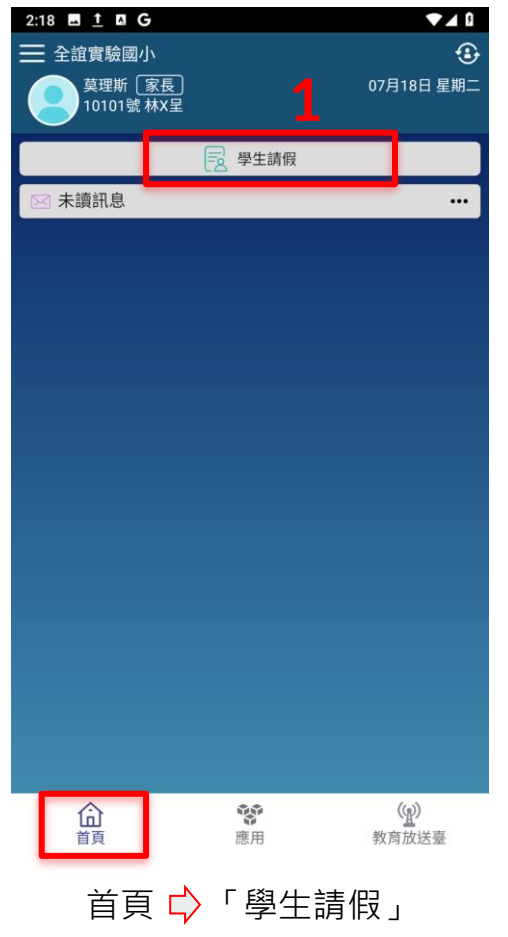

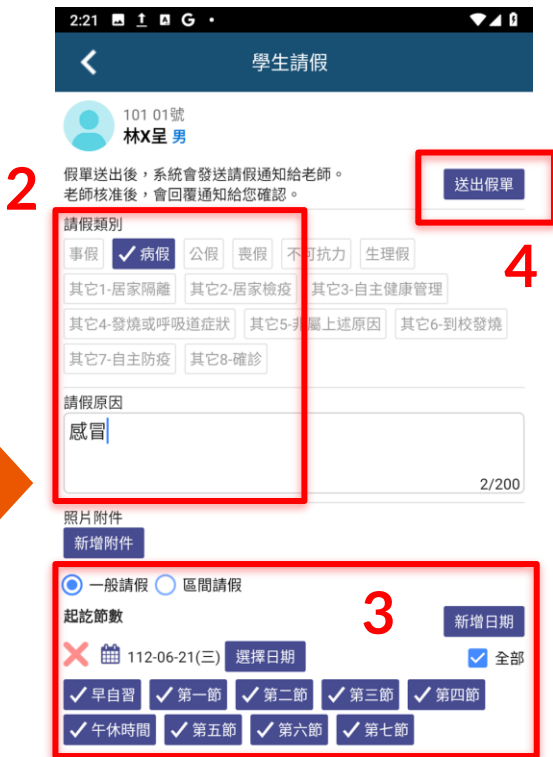

選取「假別」 <del>ι)</del> 輸入「請假原因」 選擇日期/節次 「送出假單」 應用模組「學生出缺席」可查詢假單

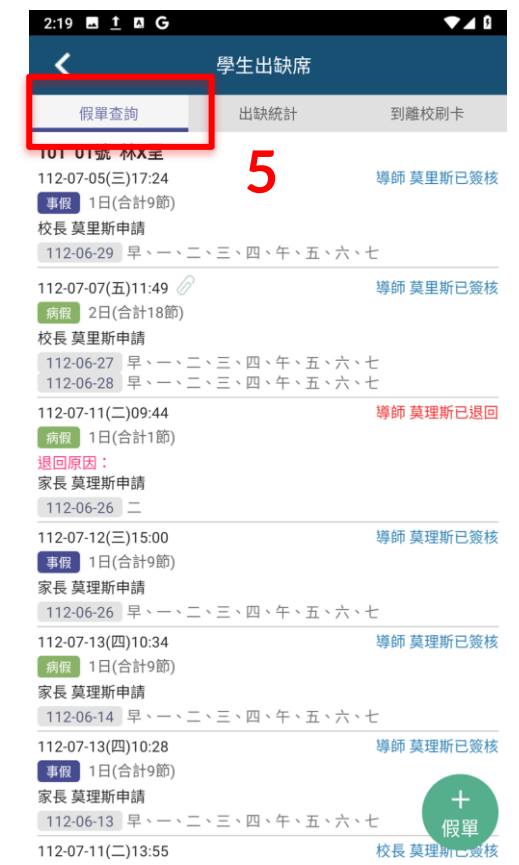

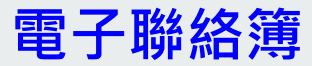

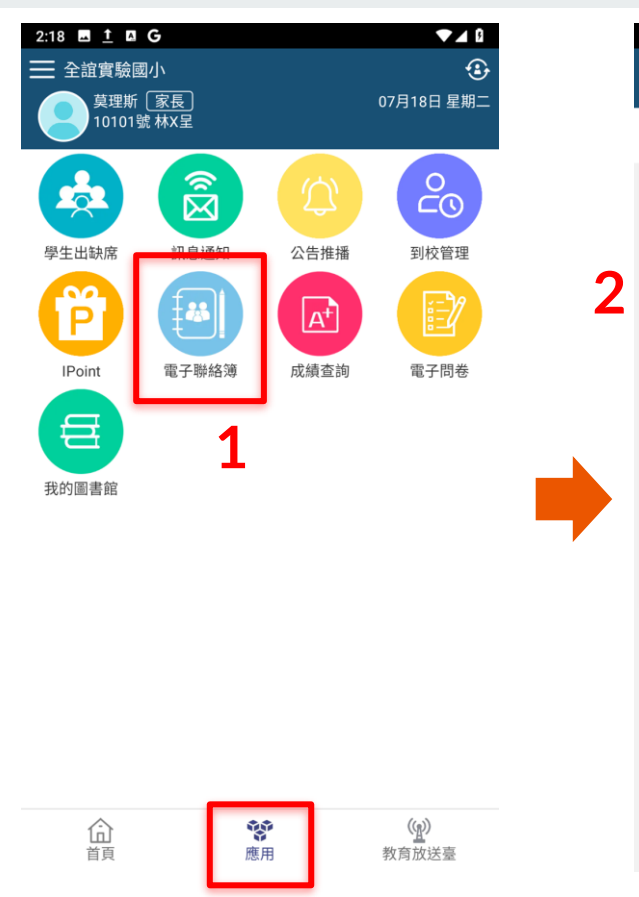

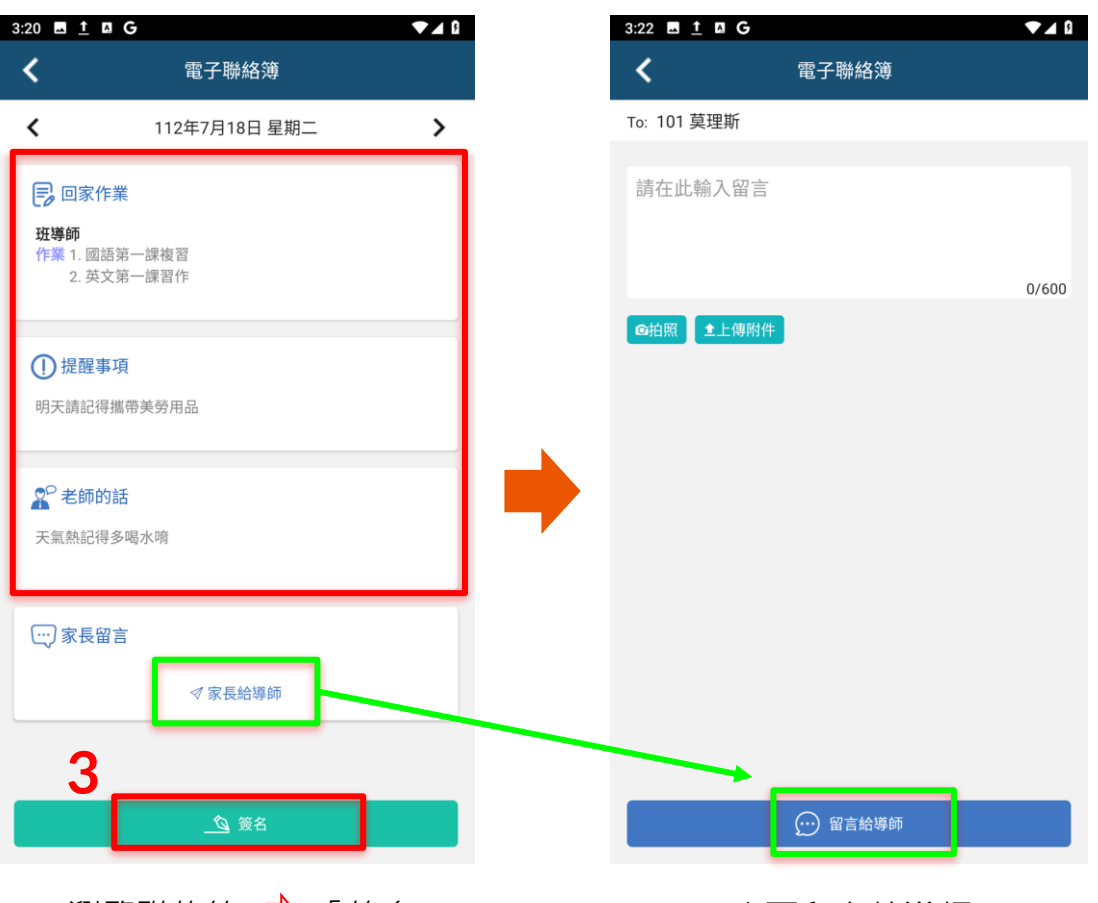

應用 「電子聯絡簿」 瀏覽聯絡簿 「簽名」 也可留言給導師

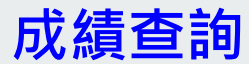

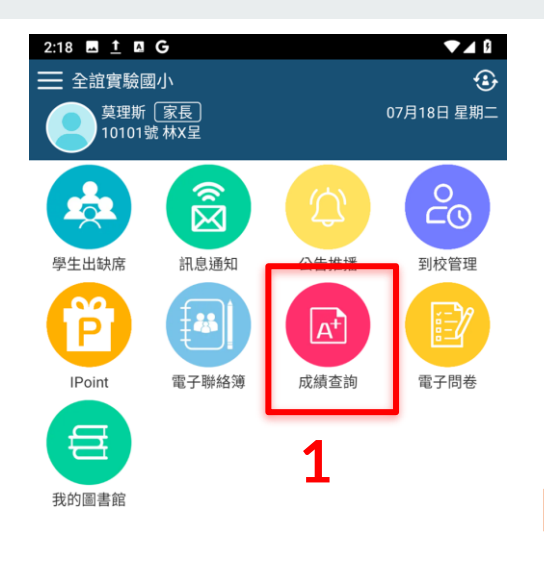

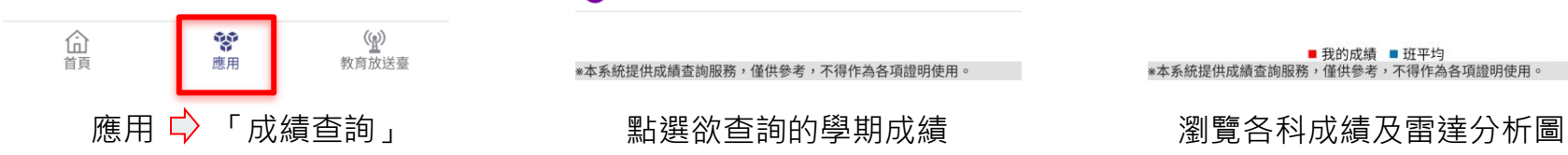

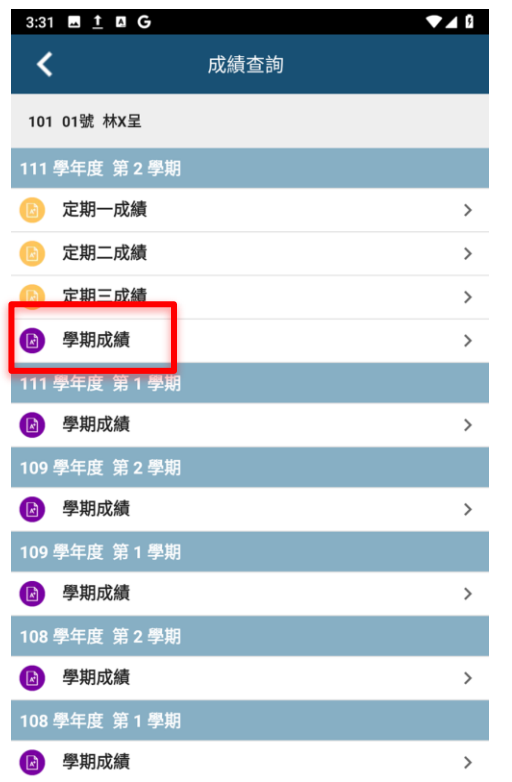

**2**

\*本系統提供成績查詢服務,僅供參考,不得作為各項證明使用。

點選欲查詢的學期成績

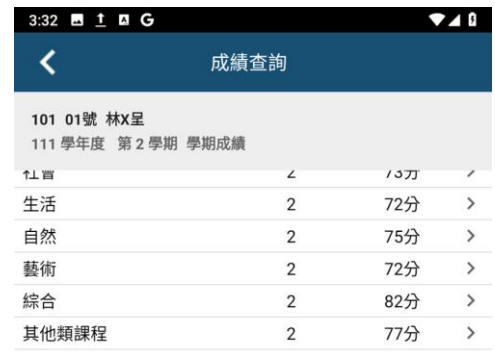

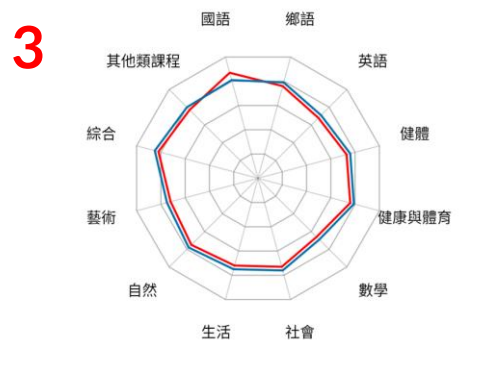

■ 我的成績 ■ 班平均<br>※本系統提供成績查詢服務,僅供參考,不得作為各項證明使用。

#### **我的圖書館**

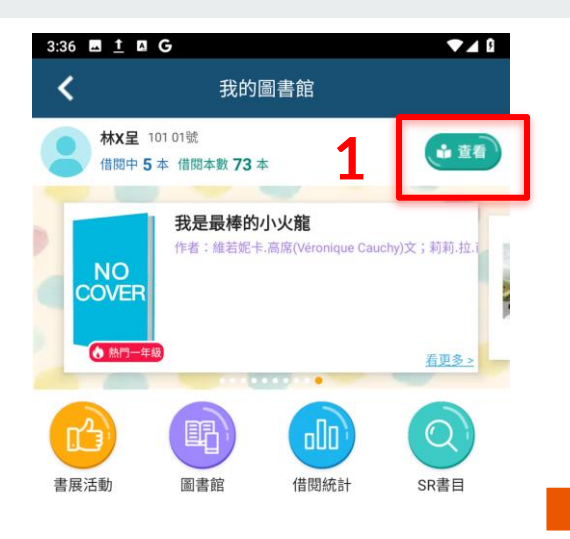

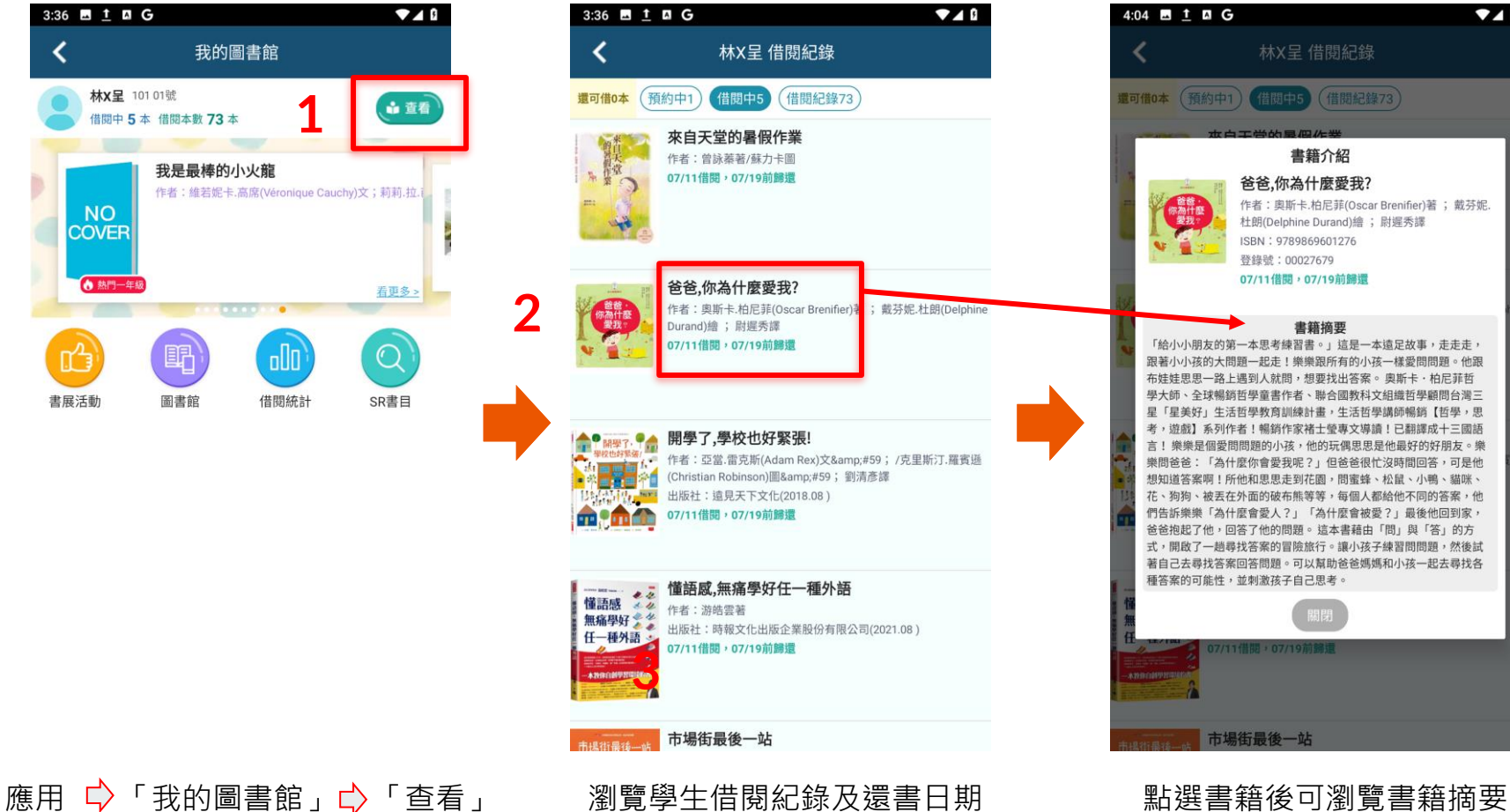

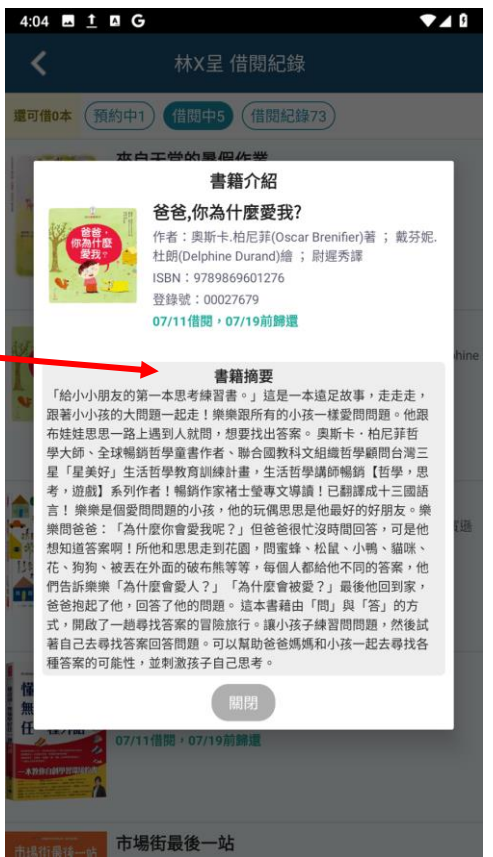

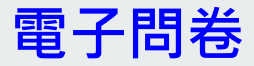

#### 3:34 **m** i **n** G  $\Psi$  4 0  $\alpha$ 電子問卷 ∢ **1** 問卷列表 4 不記名問卷 已填寫 測試 ◎ 2023-07-13 00:00 ~ 2023-07-31 10:58 2全誼實驗國小發布一般 填寫中 測試 **①** 2023-07-12 00:00 ~ 2023-07-31 17:40 2全誼實驗國小 發布 一般 已填寫 校外教學日期 **①** 2023-07-01 14:22 ~ 2023-07-31 14:22 2全誼實驗國小發布一般 已填寫 安安

**①** 2023-07-05 17:15 ~ 2023-08-03 17:15 **&** 全誼實驗國小 發布一般

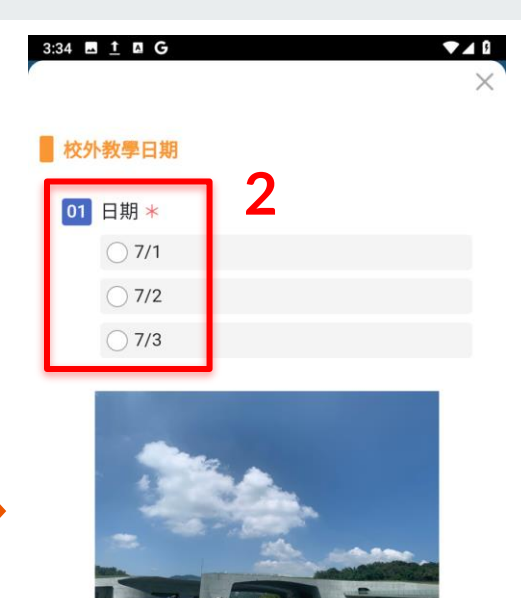

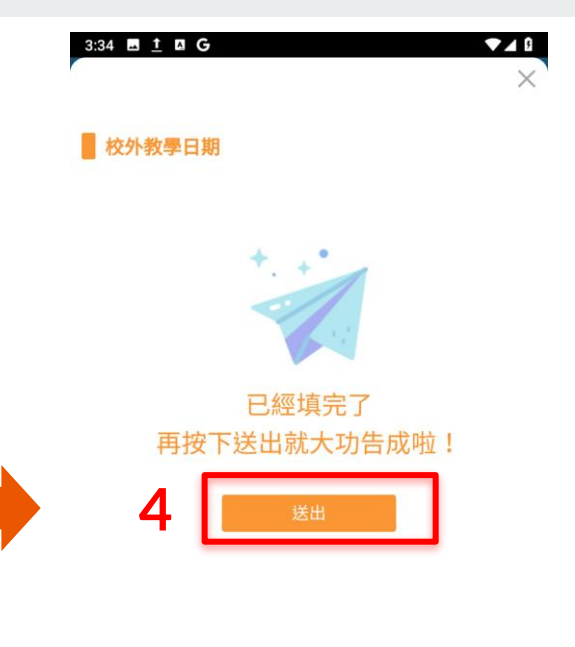

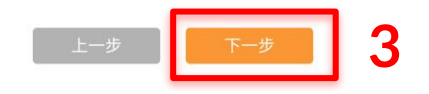

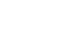

 $2/2$ 

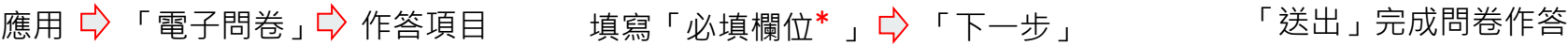

第1頁

 $1/2$ 

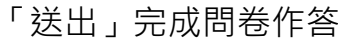

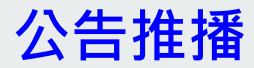

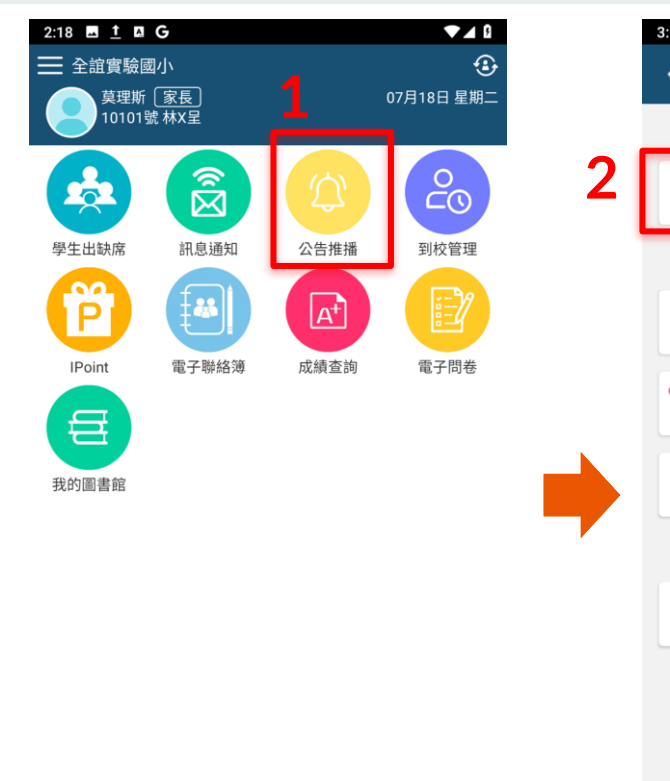

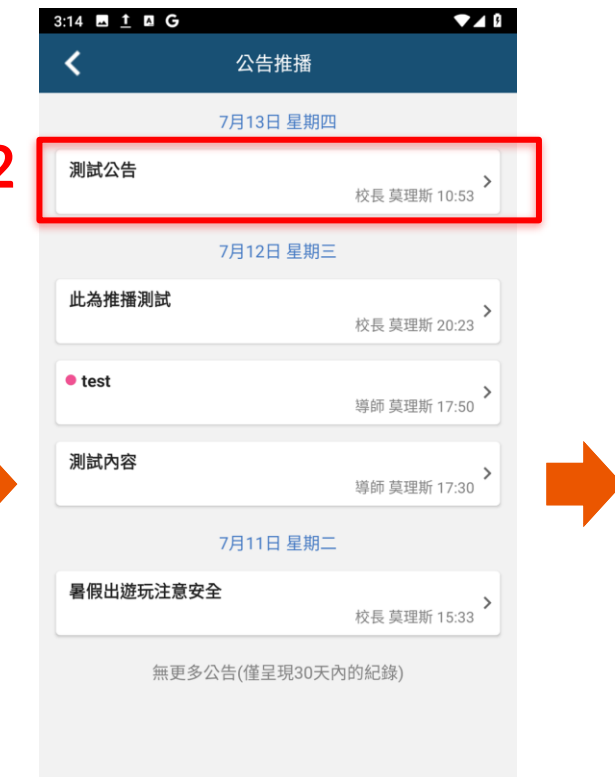

3:16 **B** 1 **B** G  $\P$  4 公告推播 ≺ 測試 测試公告 校長 莫理斯 2023-07-13 10:53 **3** 發佈對象:全校教職員、一年級家長 √ 我知道了

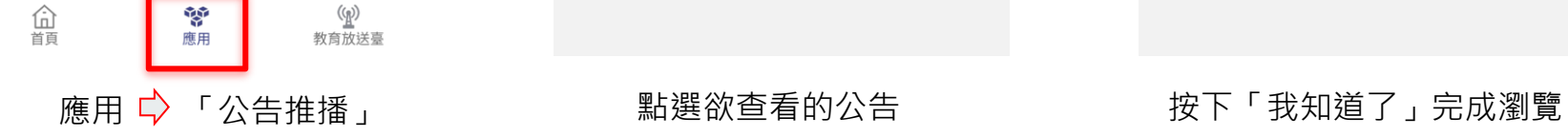

點選欲查看的公告

#### **IPoint**

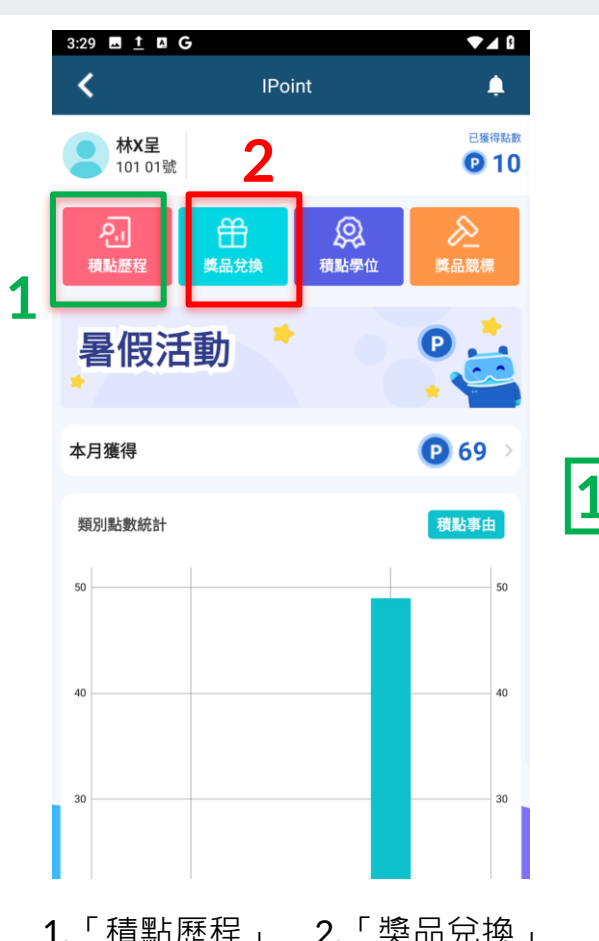

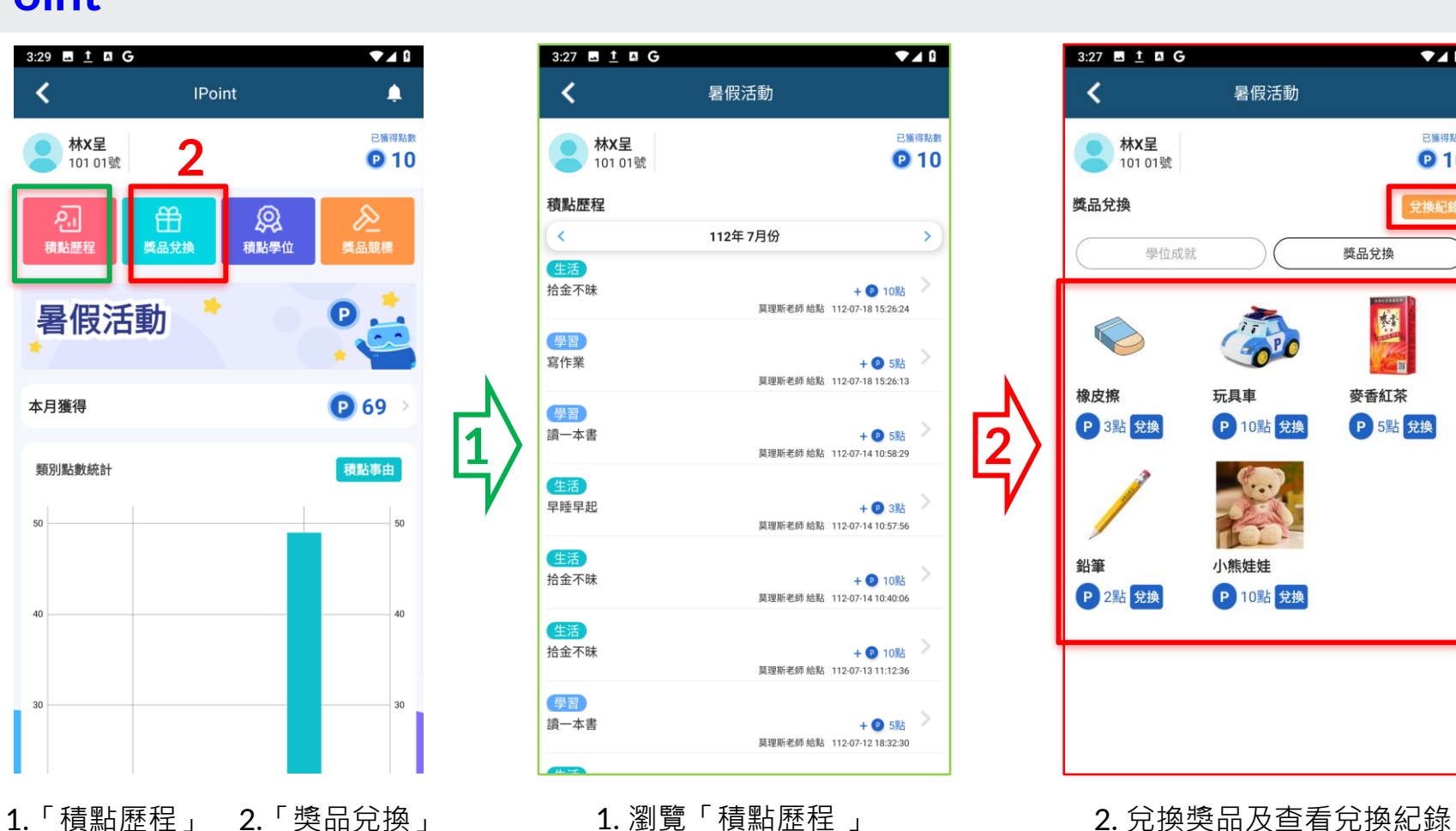

**010** 101 01號 獎品兌換 兌換紀錢 學位成就 獎品兌換 村 橡皮擦 麥香紅茶 玩具車 P 3點 兌換 P 10點 兌換 P 5點 兌換 小熊娃娃 鉛筆 P 2點 兌換 P 10點 兌換

暑假活動

 $740$ 

已獲得點數

3:27 **m** i **n** G

林X呈

く

#### **訊息通知 / 到校管理**

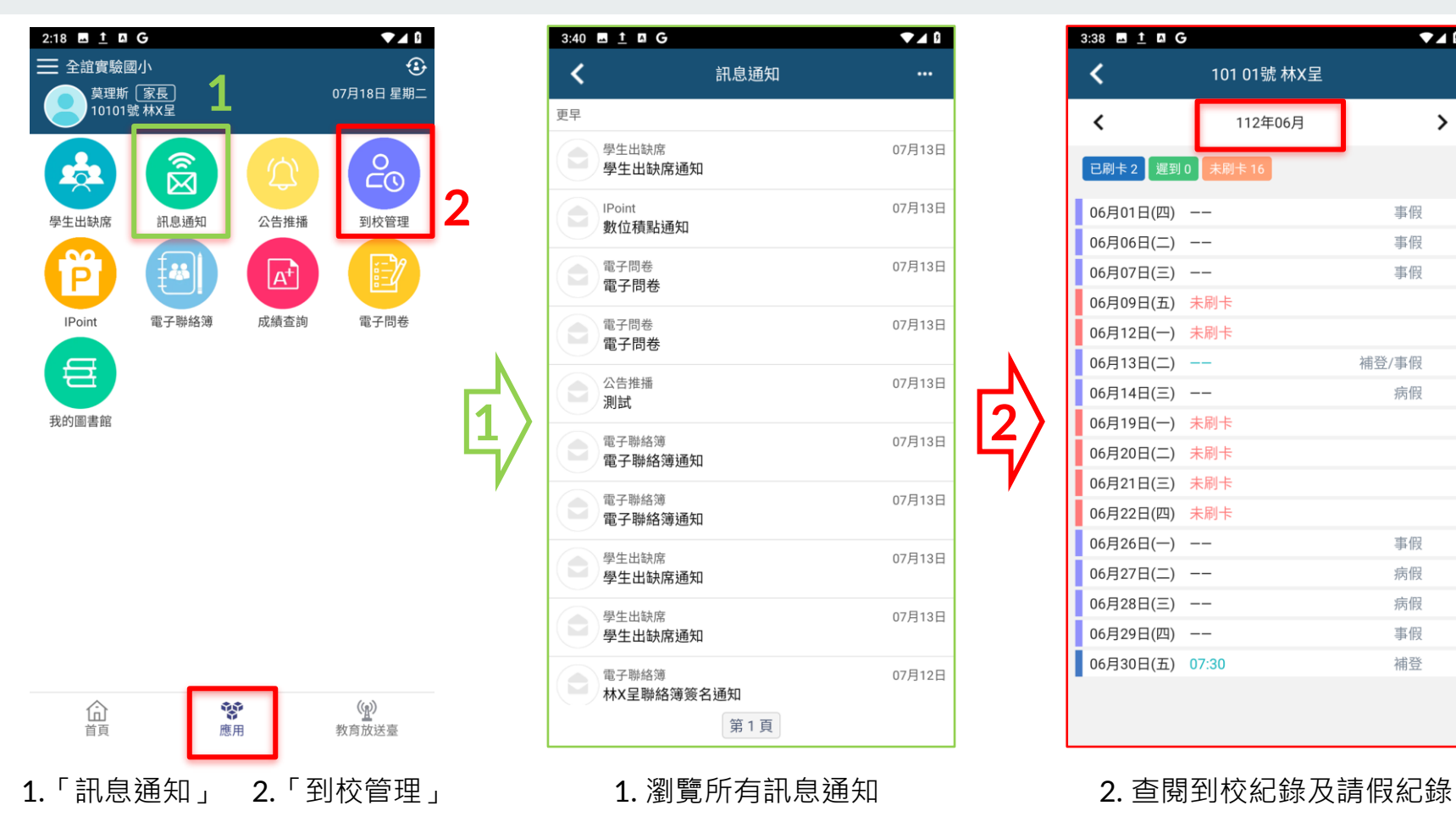

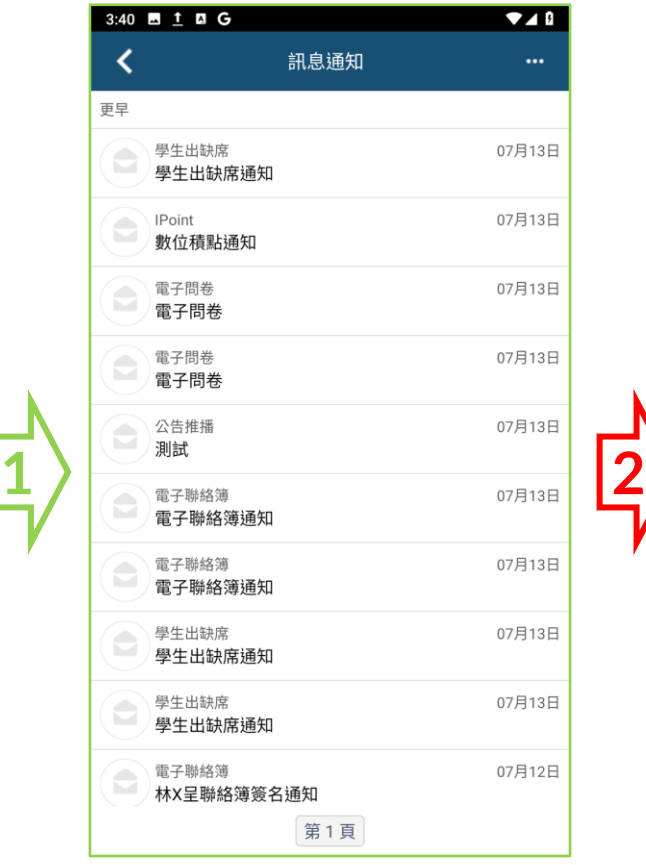

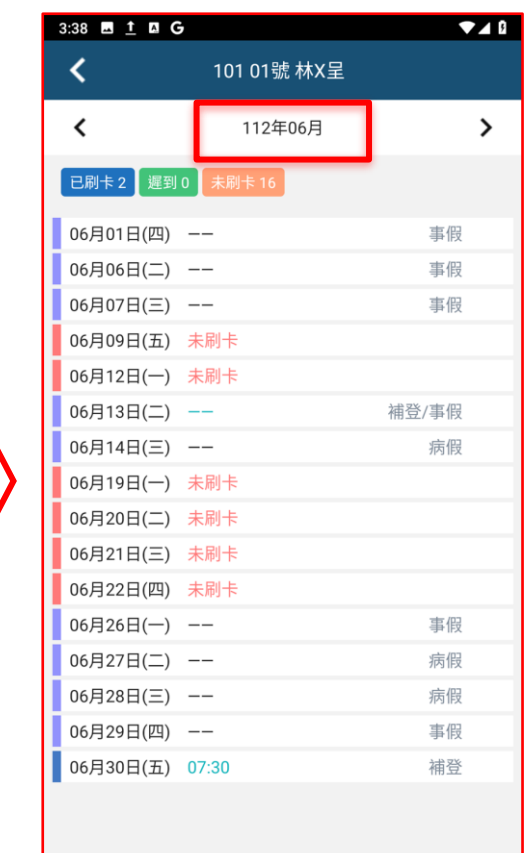